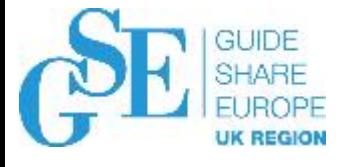

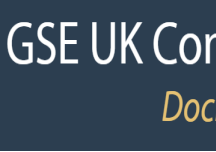

# Demo of exposing an IMS pgm and DB through REST API with z/OS Connect EE

Aymeric Affouard aymeric.affouard@fr.ibm.com IBM

November 2019 Session HB – Wellington B

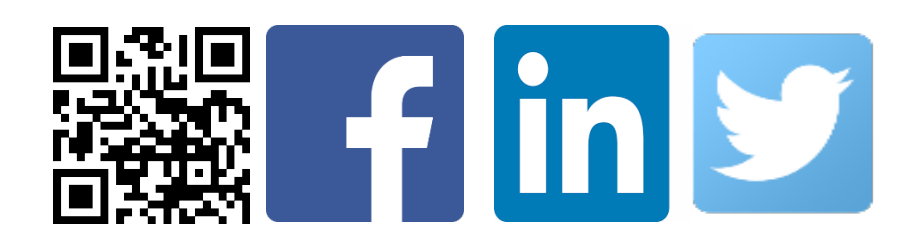

# **Contents**

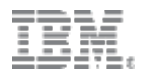

- § What are REST APIs?
- What is z/OS Connect EE?
- Service and API creation using the API Toolkit
- **Demo time: IMS program**
- § Demo time: IMS database
- More information

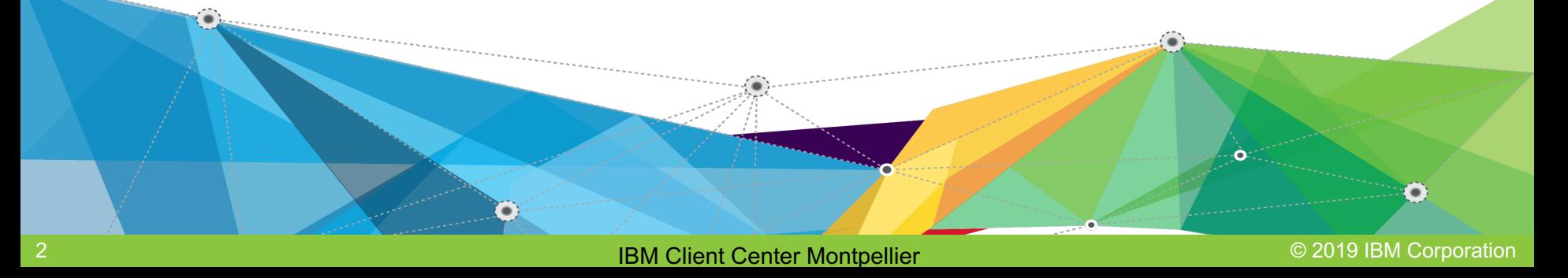

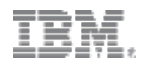

### **Evolution of integration with core systems**

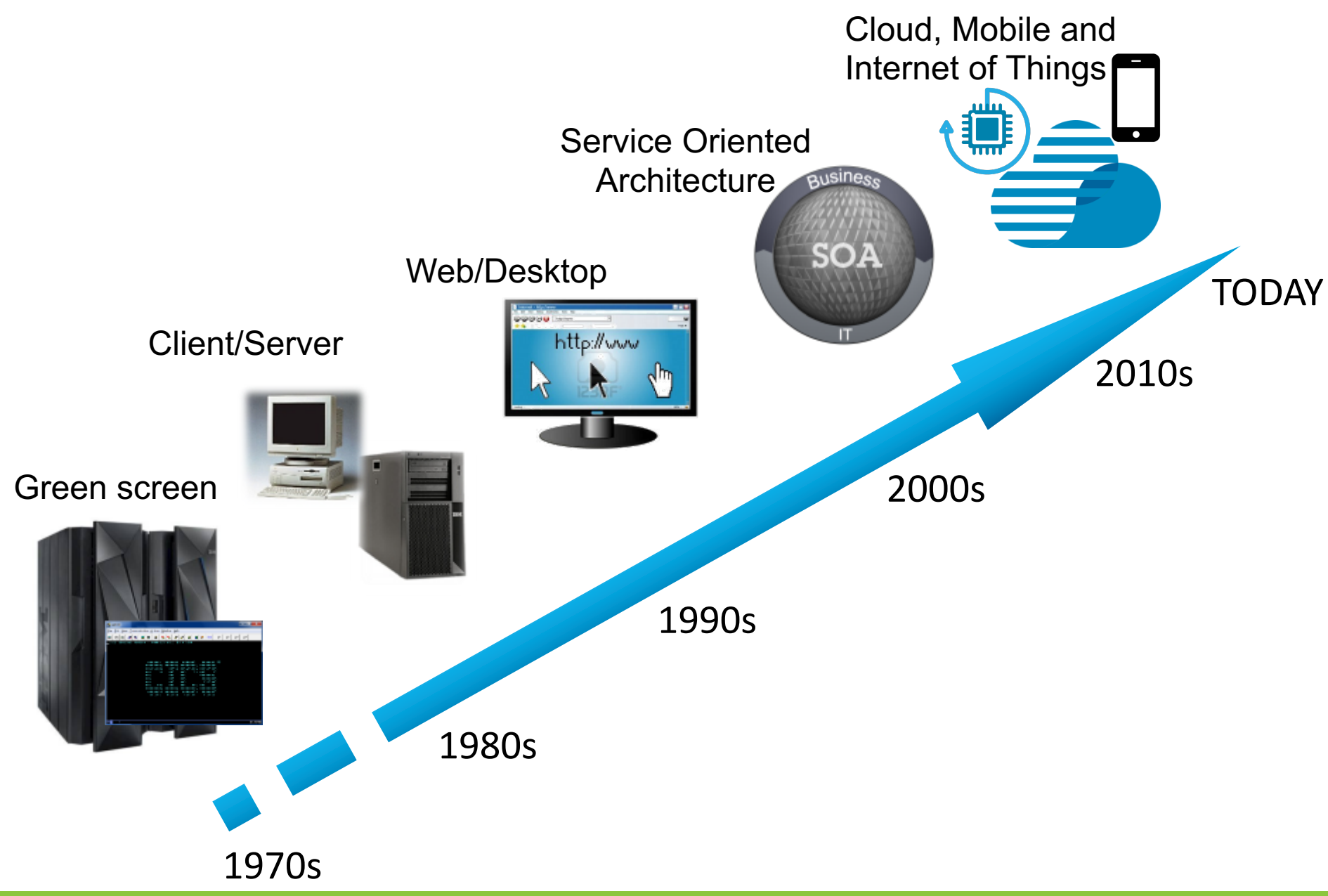

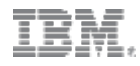

# **Today APIs are being built on REST and JSON**

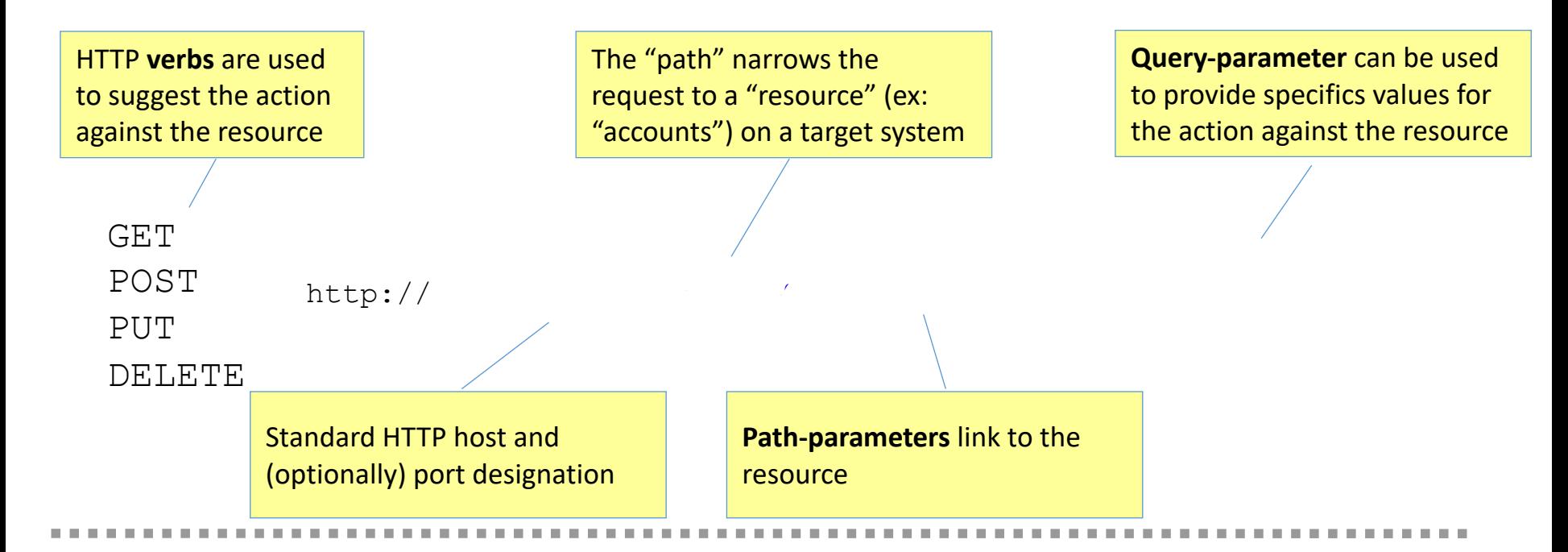

https://maps.googleapis.com/maps/api/geocode/json?latlng=43.6144322,3.9071322

```
€
   "results" :: ["address components" : [
               "long name" : "729-819",
               "short name" : "729-819"
               "types": [ "street number" ]
            ъ,
               "long_name" : "Rue de la Vieille Poste",
               "short name" : "Rue de la Vieille Poste",
               "types": [ "route" ]
            ъ,
               "long_name" : "Montpellier",
               "short name" : "Montpellier"
```
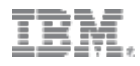

# **Today APIs are being built on REST and JSON**

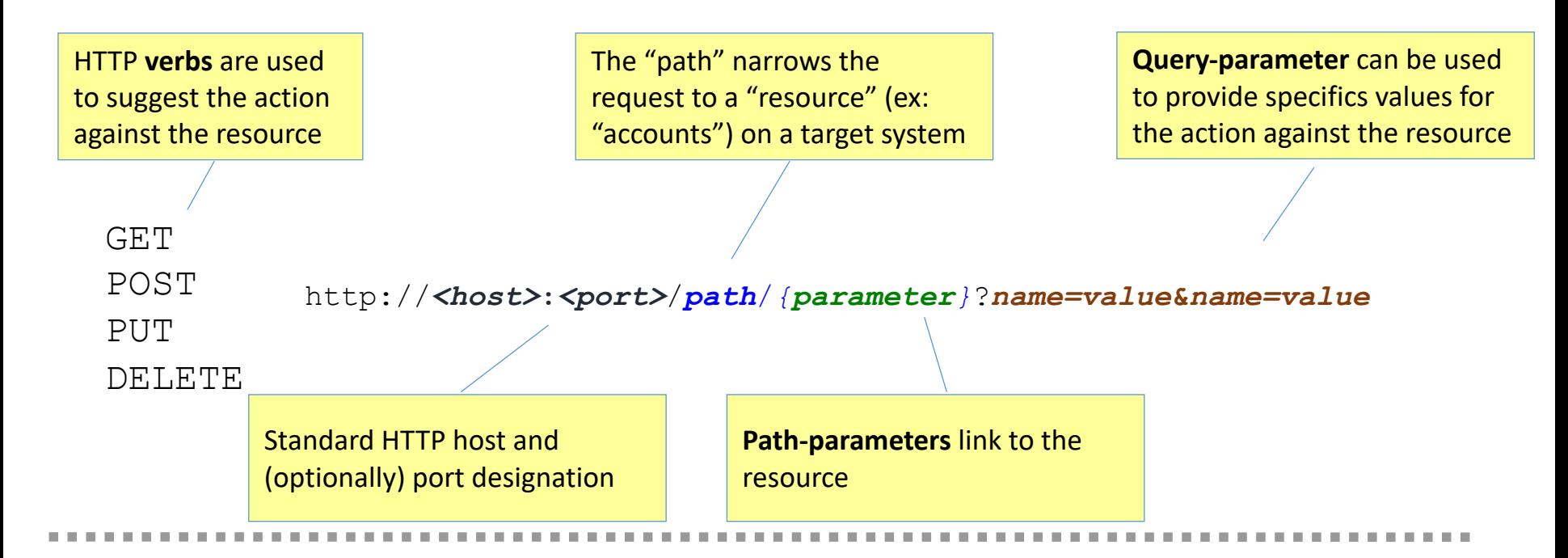

GET https://mybank.com/myBank/accounts/{accountId}

```
Response 
{
 "operation": "Balance Inquiry",
 "balance":{
   "date": "9/27/2016",
   "amount": 1267.28,
   "accountName": "Mr or Mrs Smith"
  }
```
}

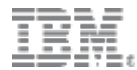

# What is z/OS Connect EE?

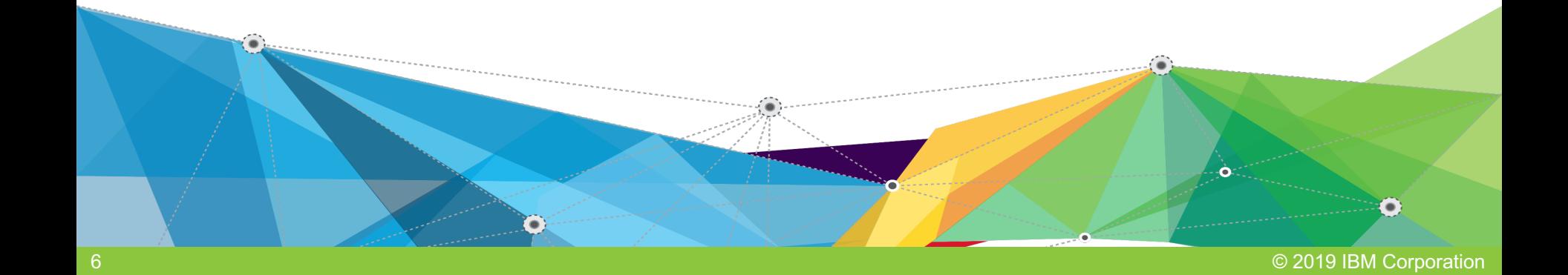

# **What is z/OS Connect EE?**

z/OS Connect EE is IBM's strategic solution for creating and deploying natural REST APIs for z/OS assets in a unified manner across different subsystems with integrated security and scalability

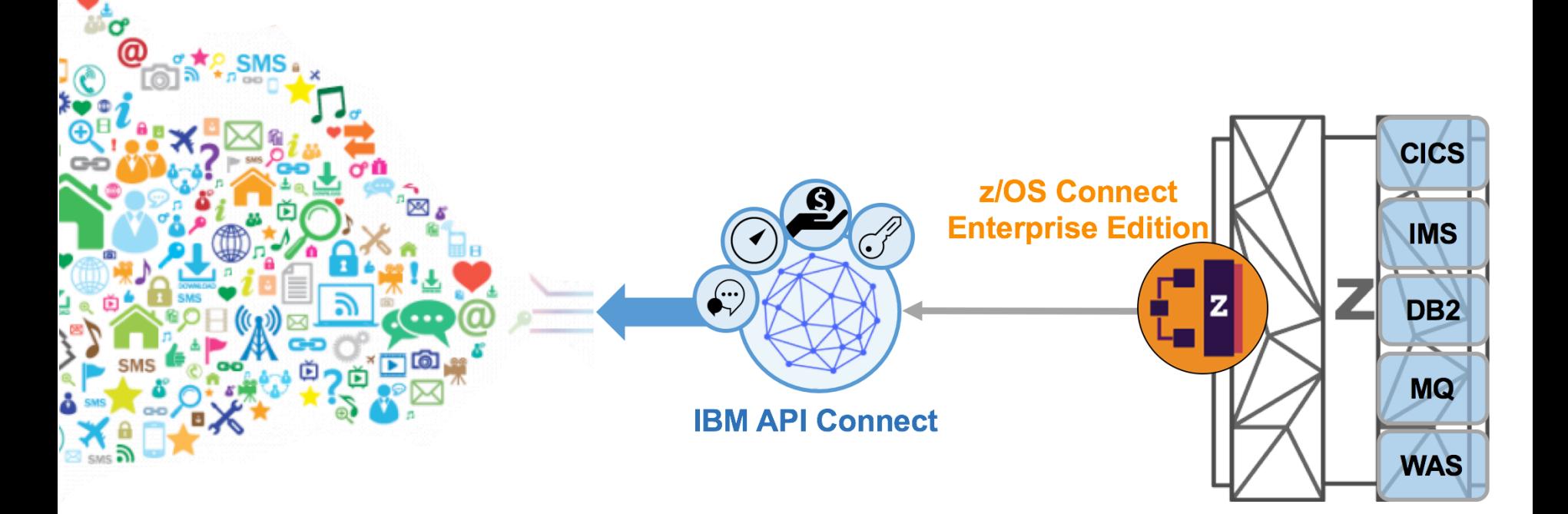

z/OS Connect EE is normally deployed with an API management solution which supports the entire API lifecycle from creation, security and management

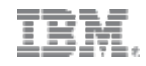

# **z/OS Connect EE V3**

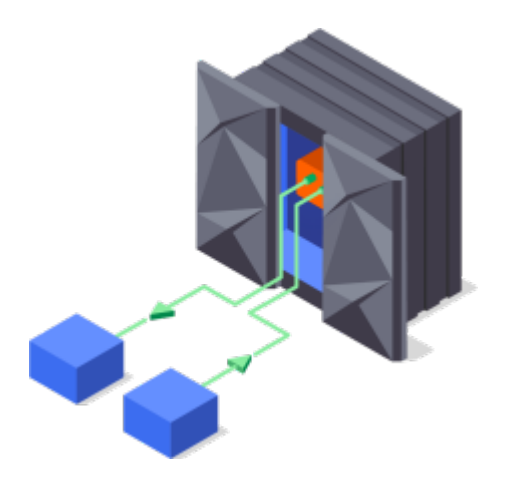

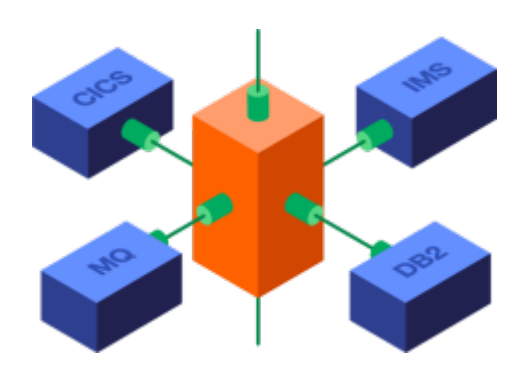

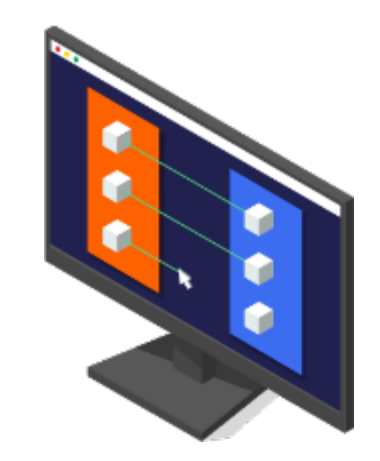

APIs to and **from** the mainframe

Comprehensive subsystem support and **unified** tooling Point-and-click API creation

- Create services and APIs using a common **API Toolkit**
- Call external APIs from your mainframe applications with the **API requester**  support
- Simple integration into enterprise API management solutions

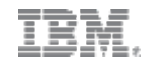

# **Why use Swagger?**

It is more than just an API framework

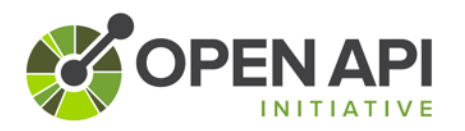

There are a number of tools available to aid consumption

#### **Write Swagger**

**Swagger Editor** allows API developers to design their swagger documents.

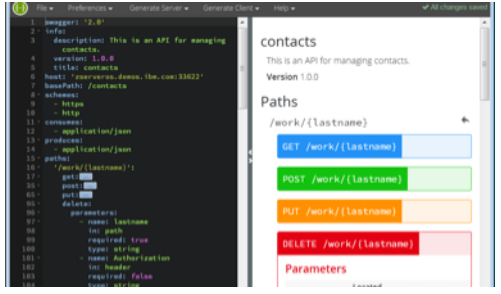

#### **Read Swagger**

**Swagger UI** allows API consumers to easily browse and try APIs based on Swagger Doc.

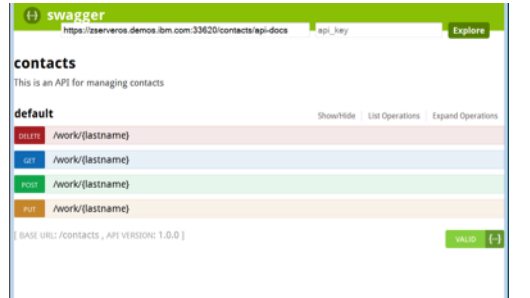

#### **Consume Swagger**

**Swagger Codegen** create stub code to consume APIs from various languages

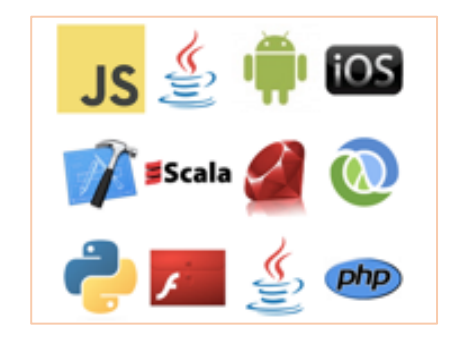

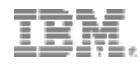

# **z/OS Connect EE V3 runtime server**

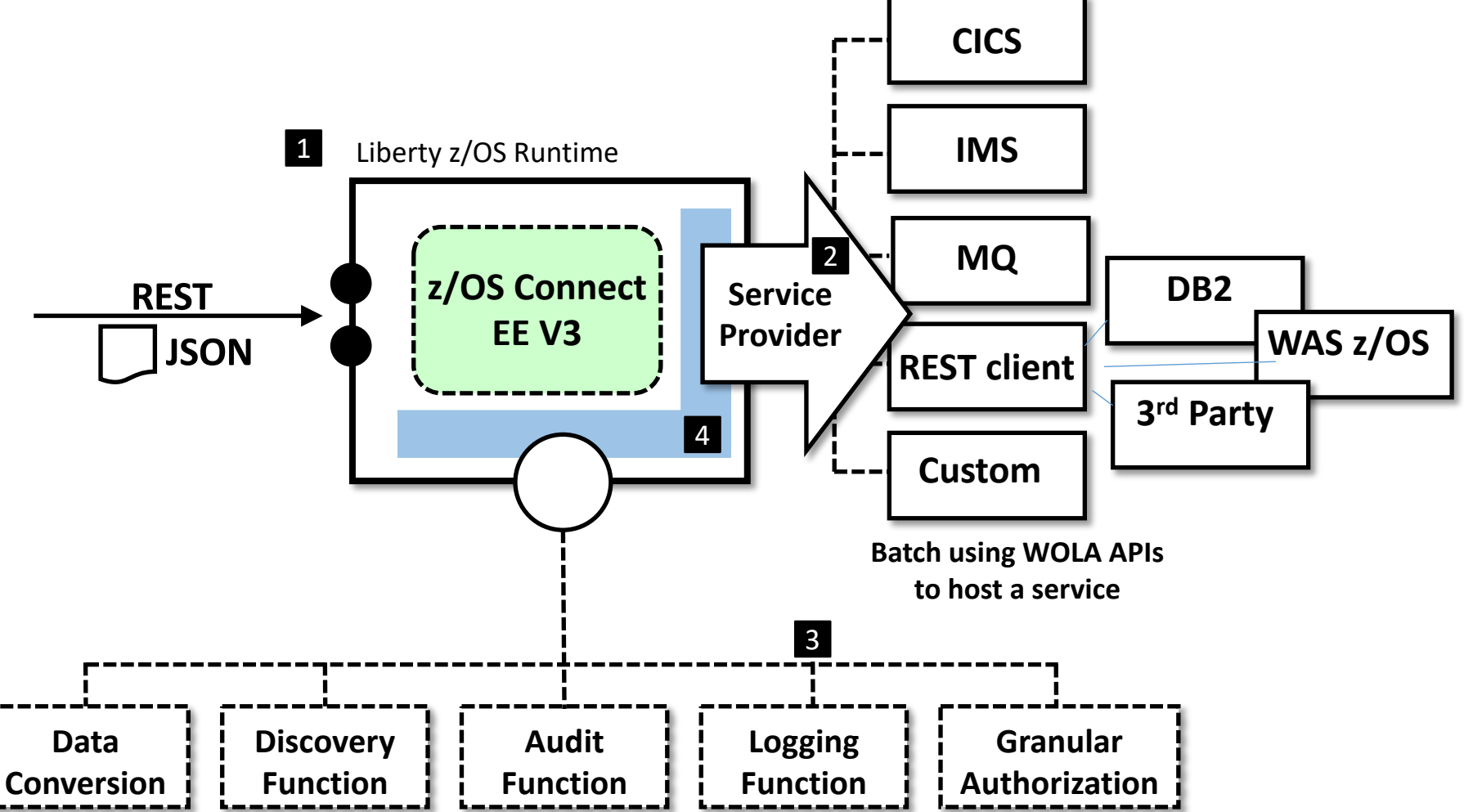

- **1. Liberty** is provided as a runtime.
- 2. Backend connectivity is provided with "**service provide**r" code.
- 3. '**Interceptors**" and provide function that is called for each request that arrives.
- 4. Both the "service provider" and "interceptor" interfaces are **extensible**.

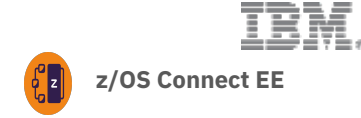

# **What assets can z/OS Connect EE map to?** *a* z/OS Connect EE

And which service provider should I use?

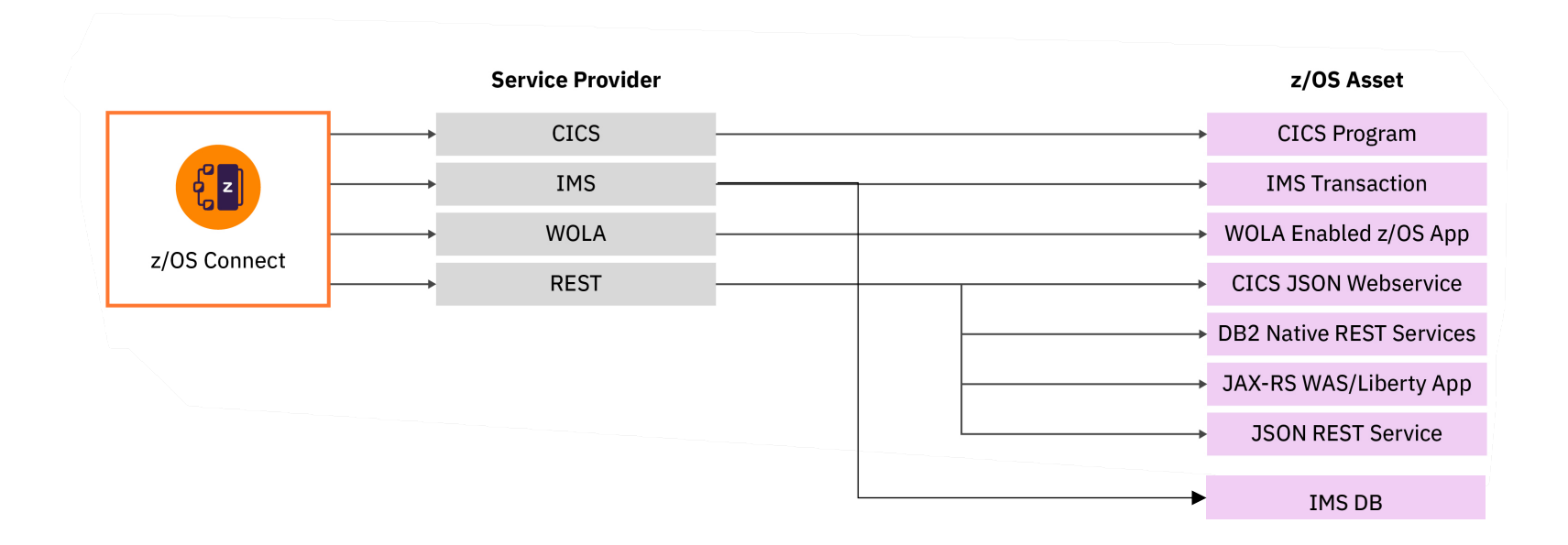

The core **service providers** included with z/OS Connect EE provide API access to a wide range of z/OS assets.

© 2019 IBM Corporation

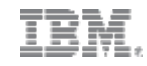

### **What is difference between Service & API ?**

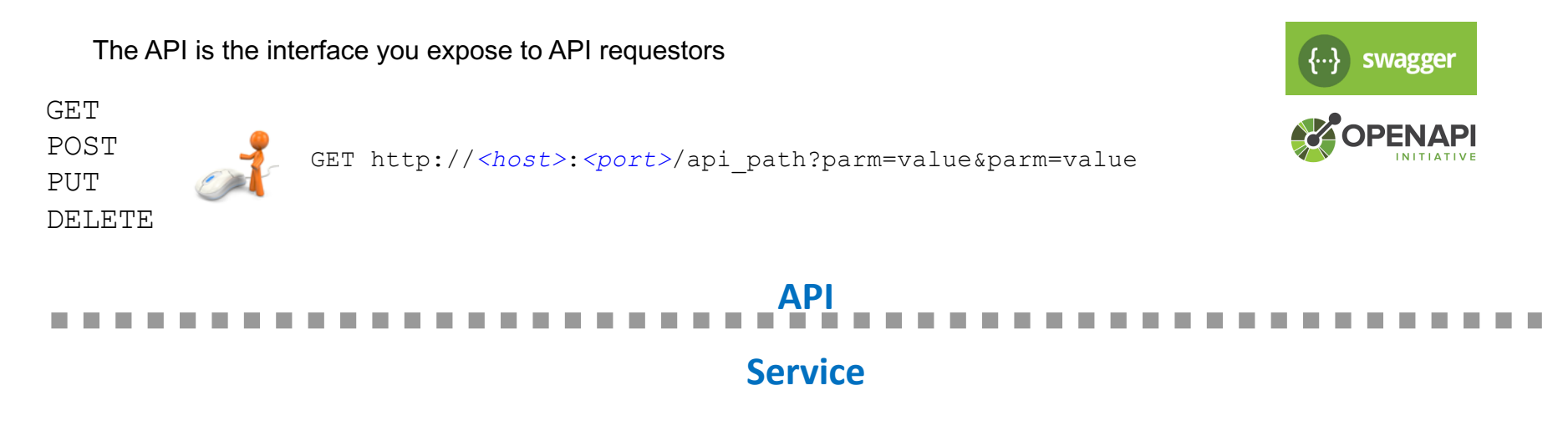

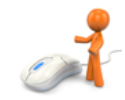

POST http://*<host>*:*<port>*/zosConnect/services/service\_name?action=invoke

Request Body Schema Response Body Schema

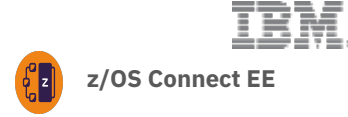

# **z/OS Connect EE z/OS Connect EE 3rd party integrations**

Additional value from the ecosystem

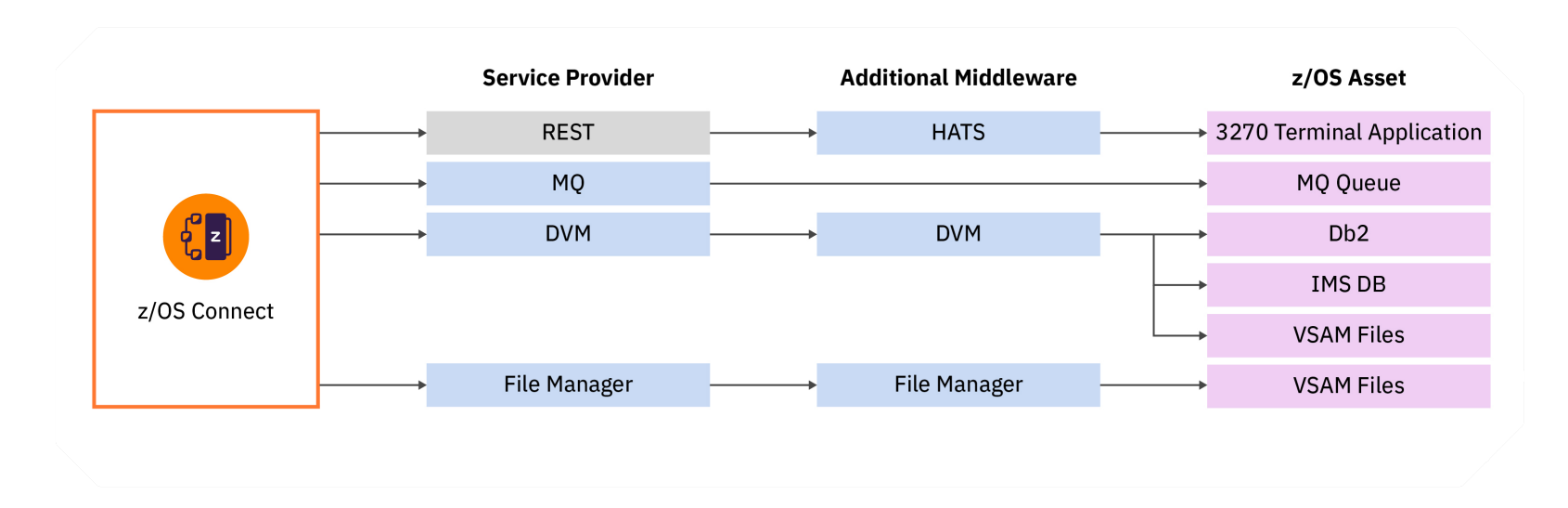

z/OS Connect EE is **pluggable** and **extensible** allowing 3rd Party Service Providers to expand the list of z/OS assets you can expose as APIs

© 2019 IBM Corporation

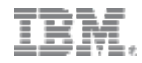

# **Data mapping**

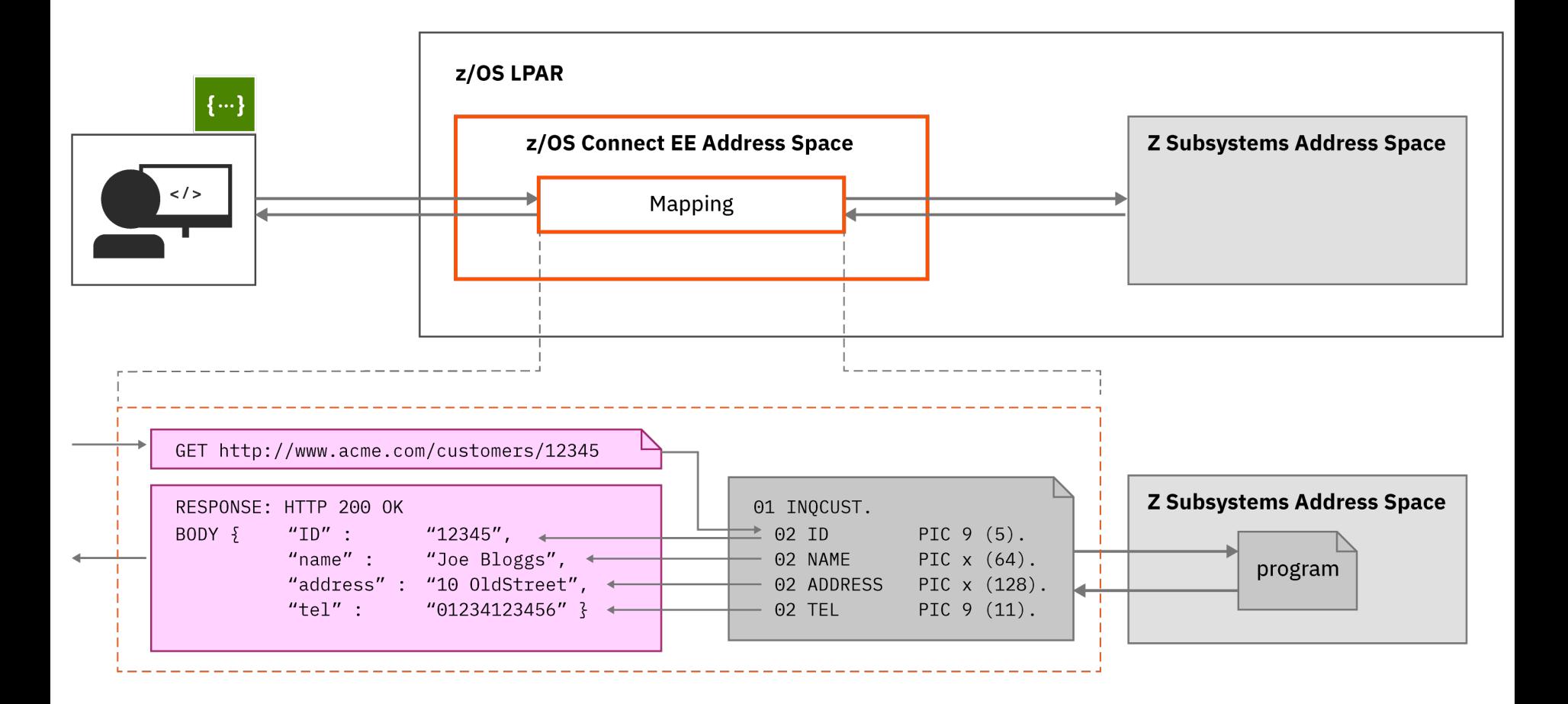

A key role of z/OS Connect is to map REST/JSON messages into a message format that the target z/OS application understands, and to specify the use of HTTP verbs, path, query and header parameters.

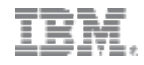

# **Service projects and service creation**

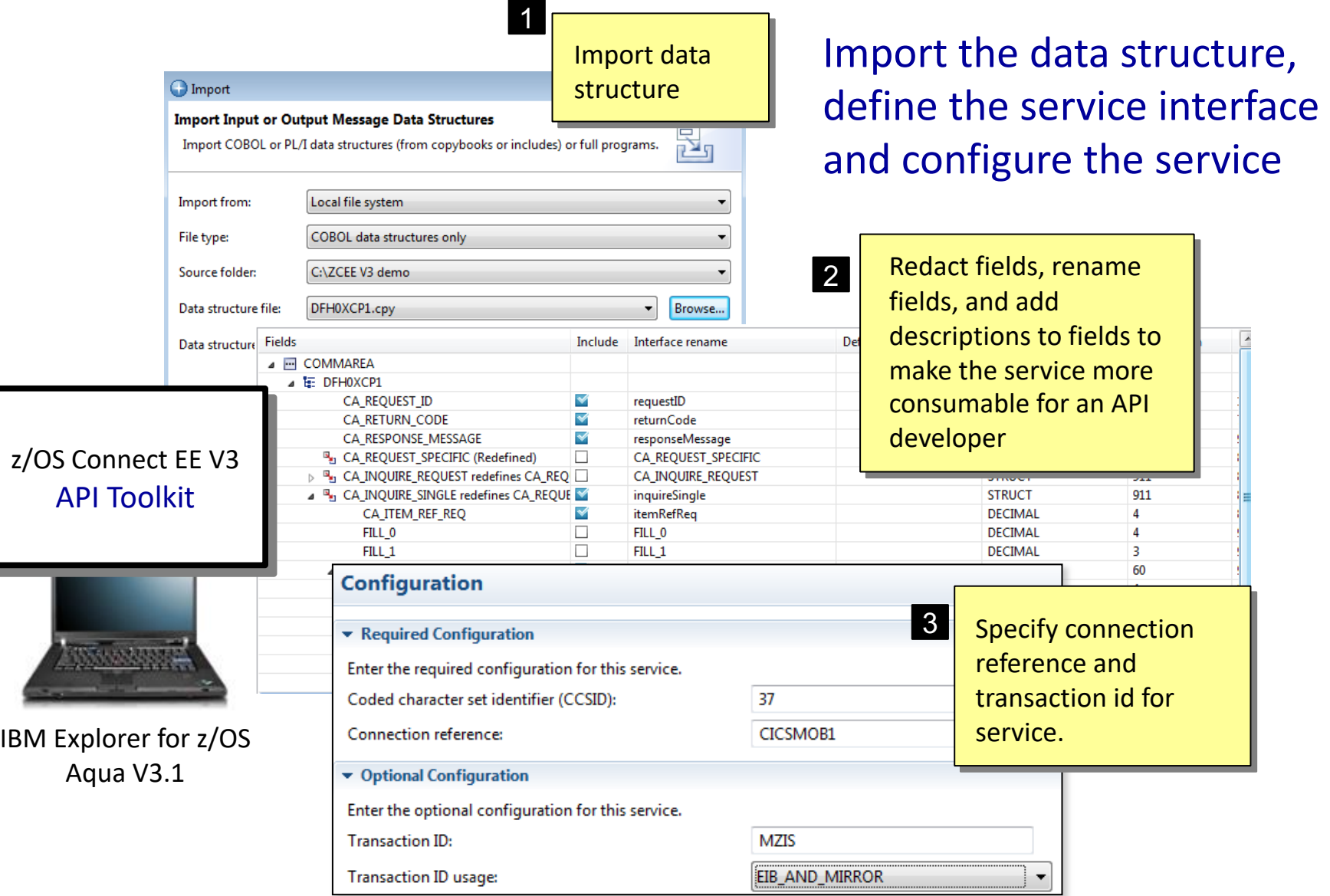

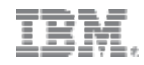

# **API projects and API creation**

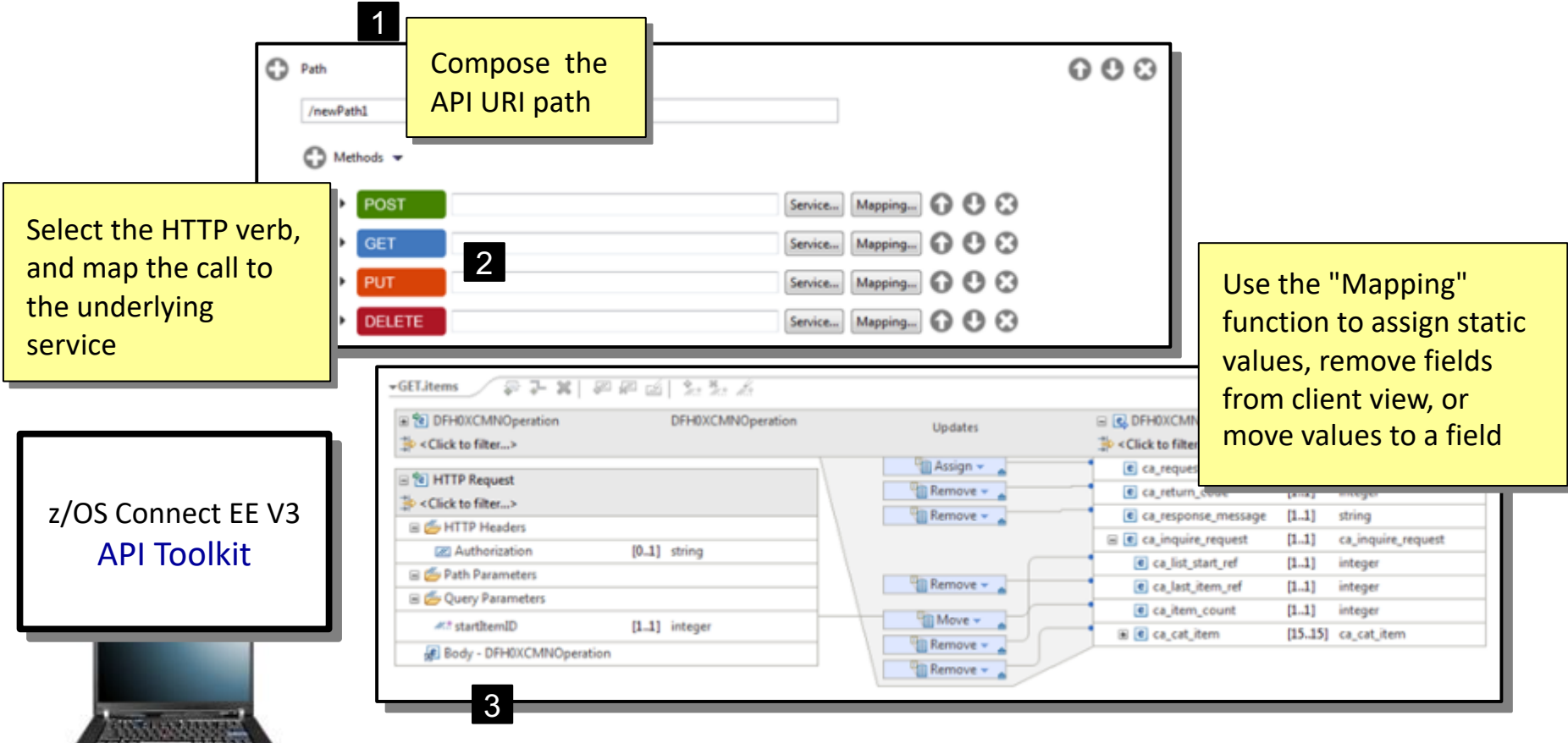

IBM Explorer for z/OS Aqua V3.1

#### Define the URI path, http verbs and JSON mappings for the API

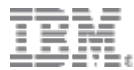

# Demo time IMS program

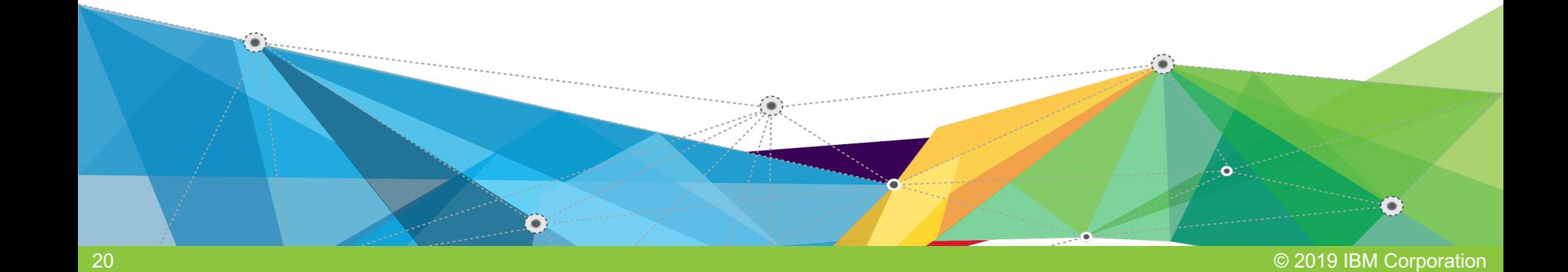

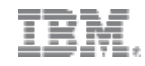

# **Overview of the Phone Book Sample**

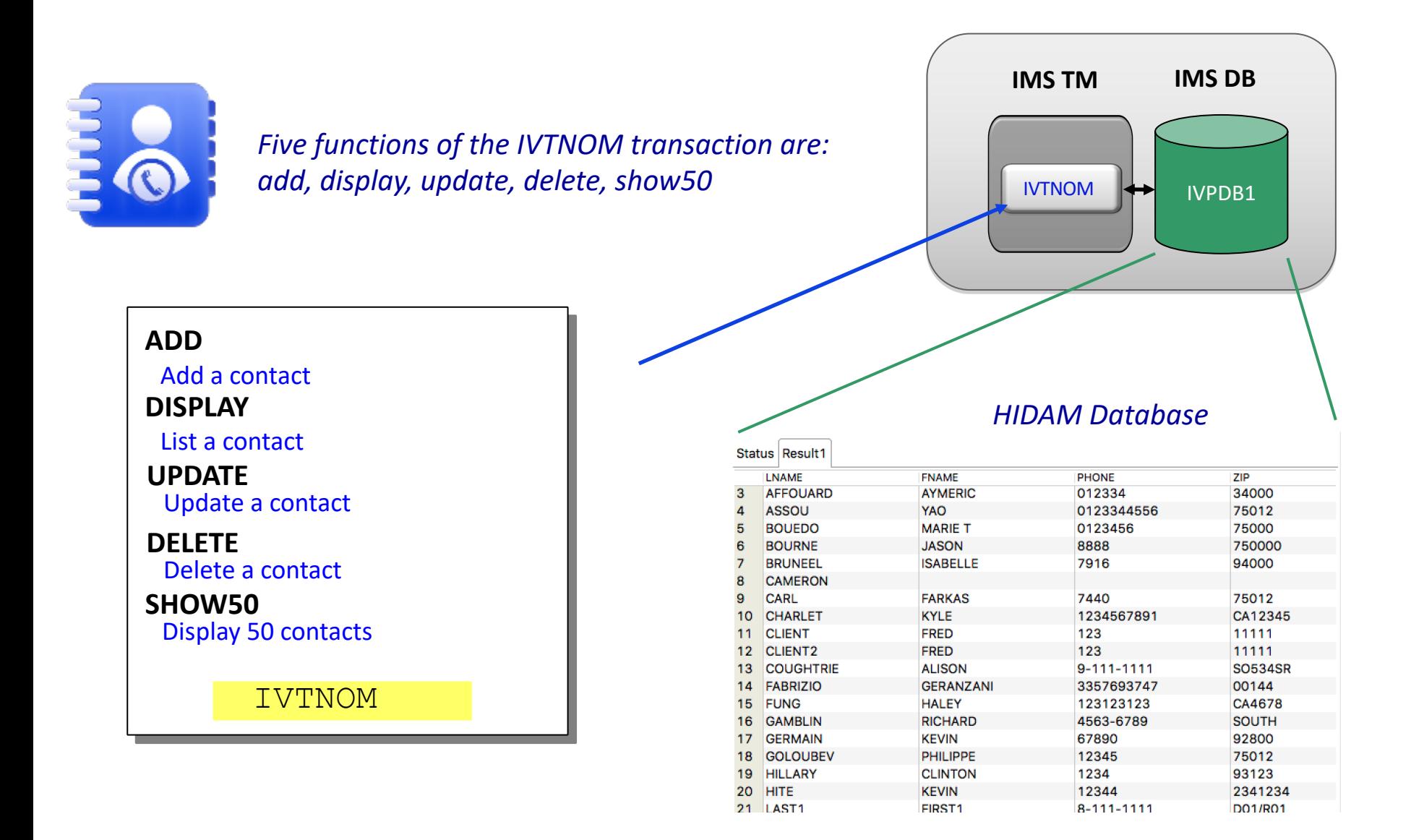

# **PhoneBook API with IMS**

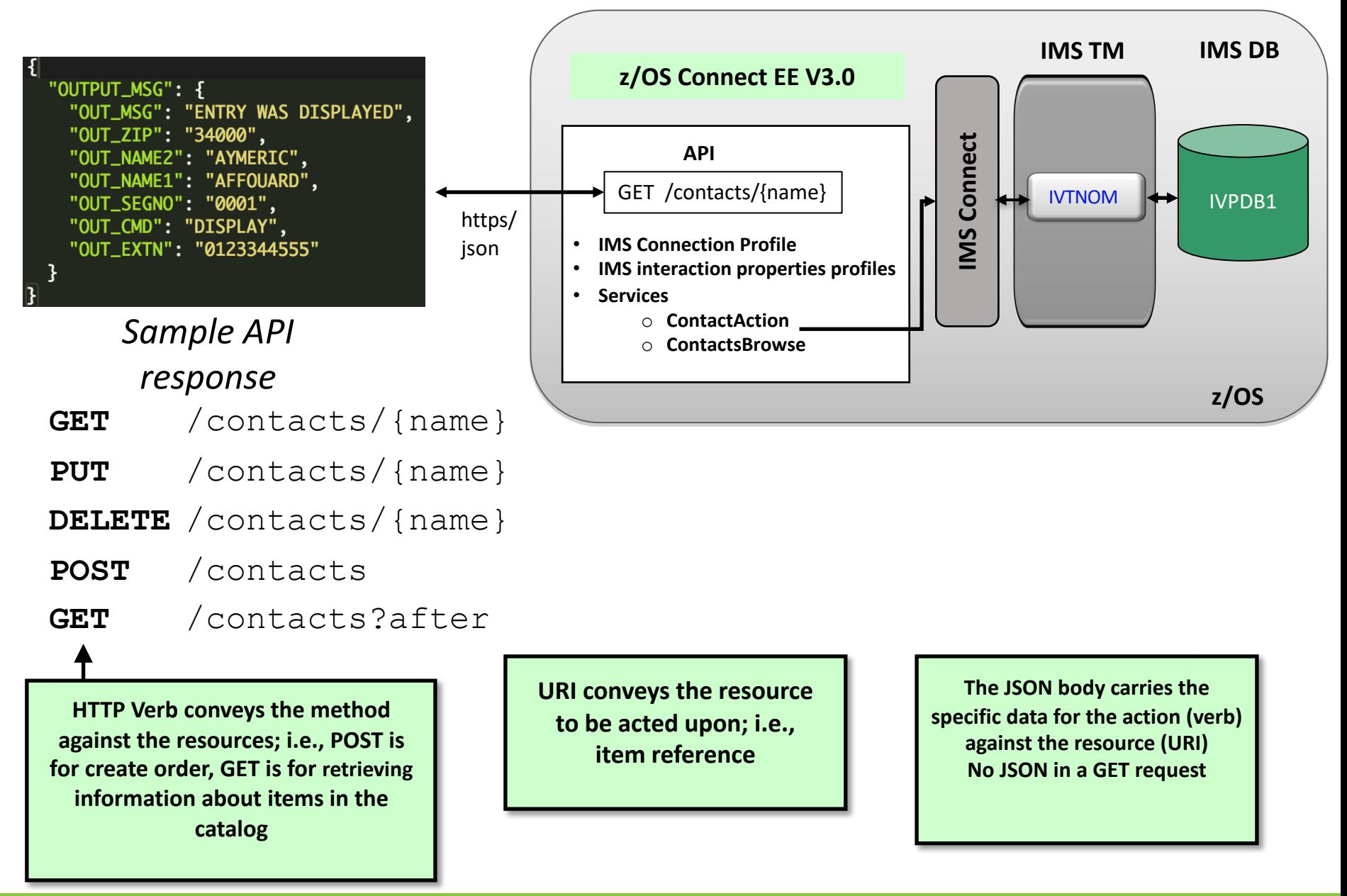

#### TOM

# **PhoneBook API – with one service**

#### **Only 4 functions of the 5 ones: add, display, update, delete. We miss show50.**

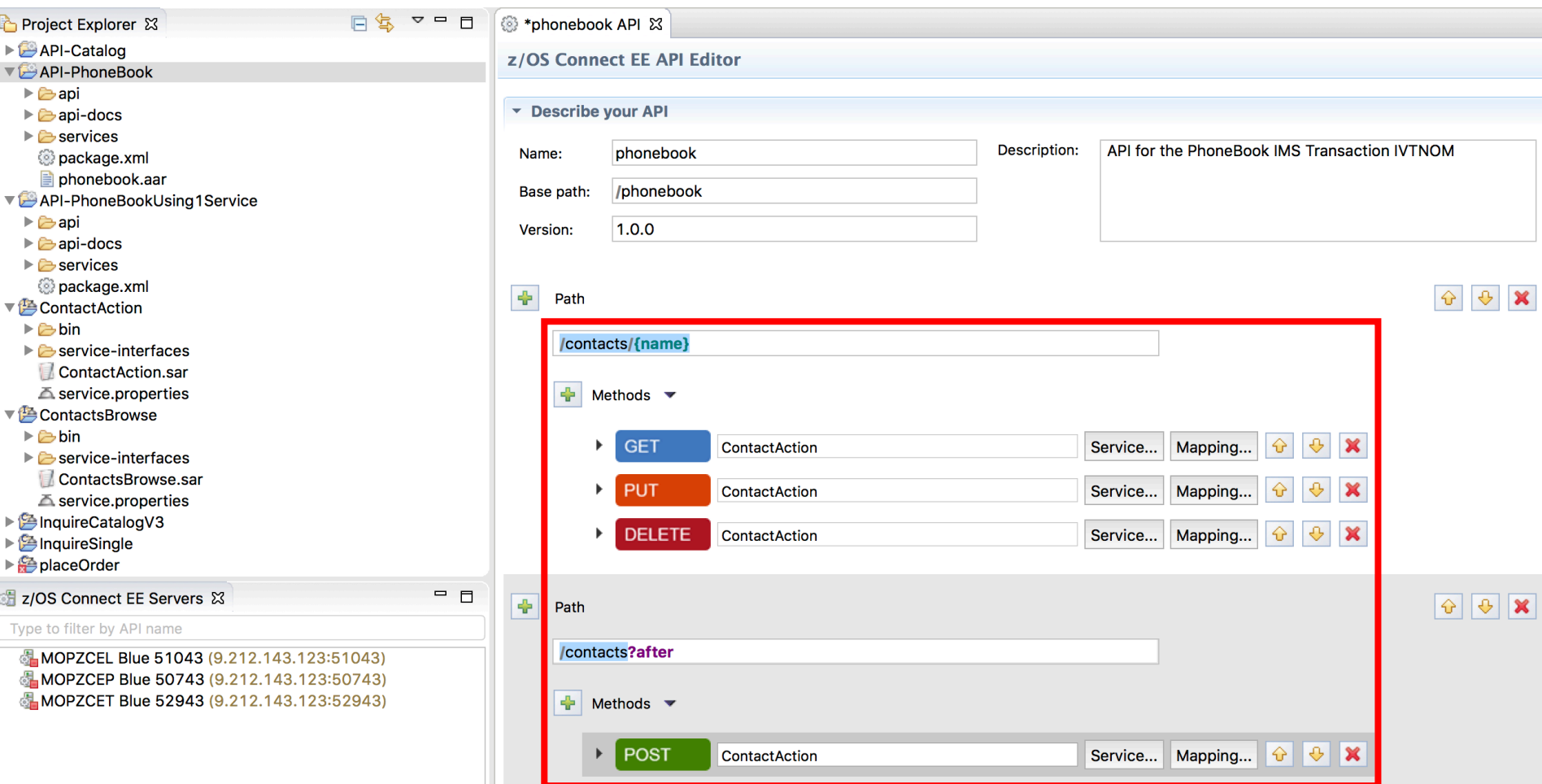

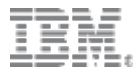

# Demo time IMS database

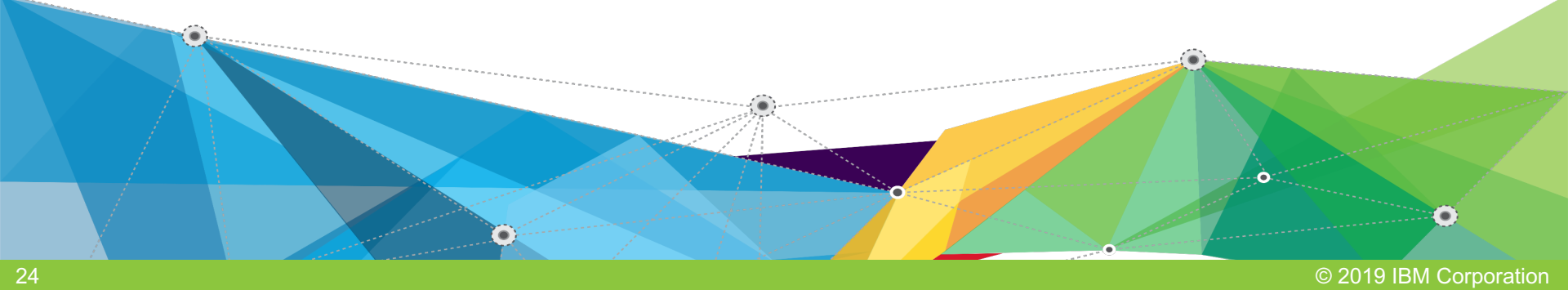

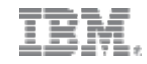

### **How will this work with IMS DB**

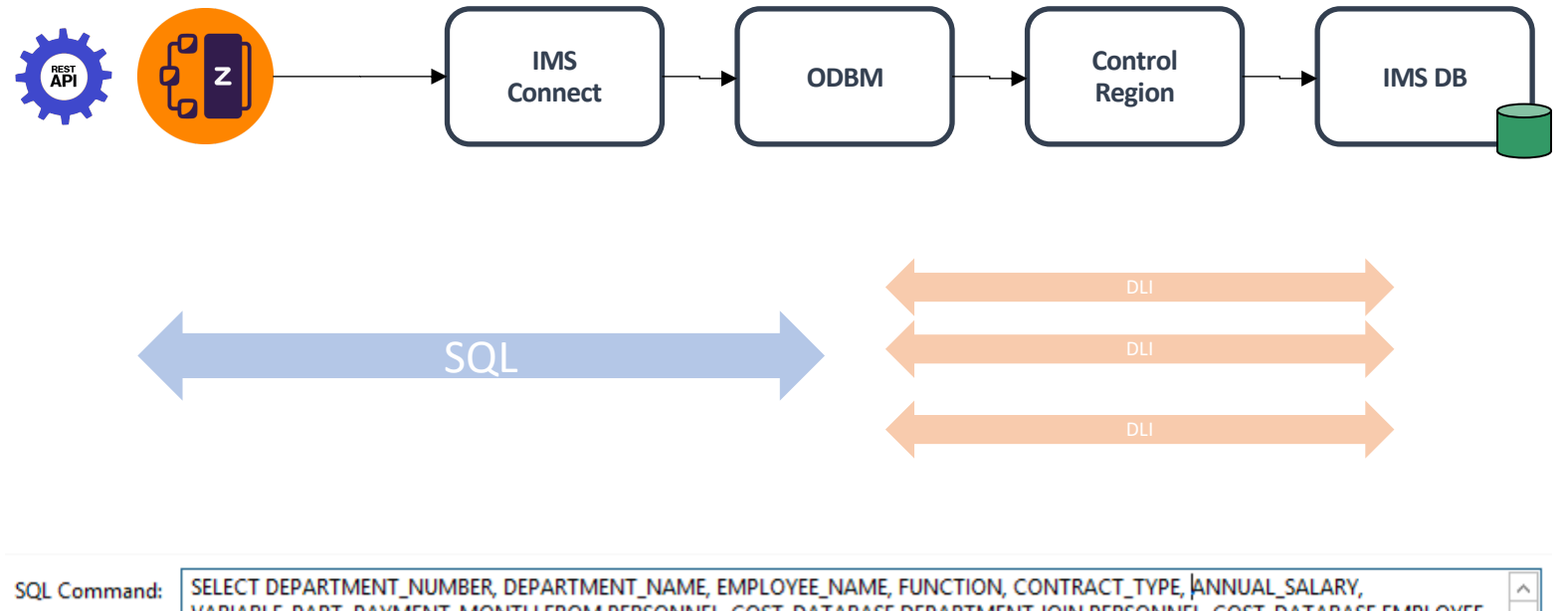

VARIABLE\_PART, PAYMENT\_MONTH FROM PERSONNEL\_COST\_DATABASE.DEPARTMENT JOIN PERSONNEL\_COST\_DATABASE.EMPLOYEE ON DEPARTMENT\_NUMBER = DEPARTMENT\_DEPARTMENT\_NUMBER WHERE EMPLOYEE\_NUMBER = ?

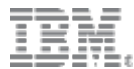

# More information

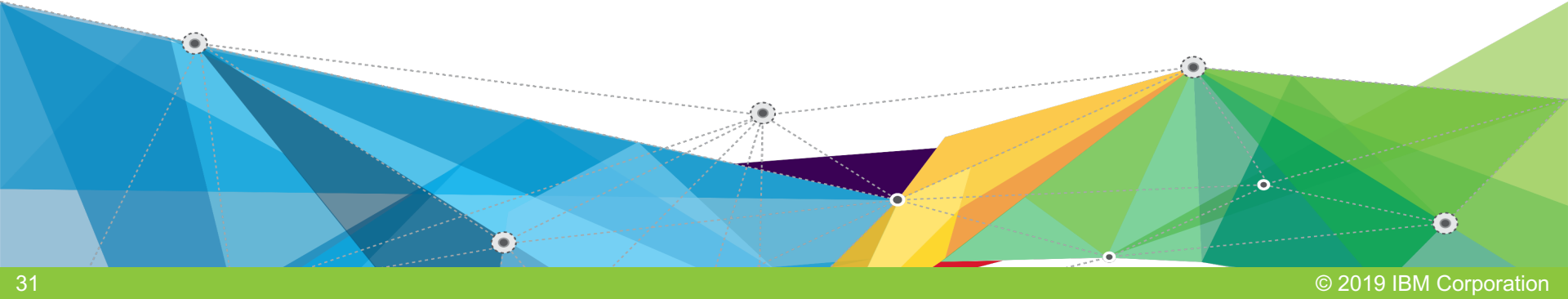

### **Redpaper**

- Architecture options for service and API enablement
- Hybrid integration reference architecture for IBM Z
- IBM integration solutions
	- z/OS Connect EE
	- IBM App Connect Enterprise
	- IBM API Connect
	- IBM DataPower Gateway
- Real world scenarios

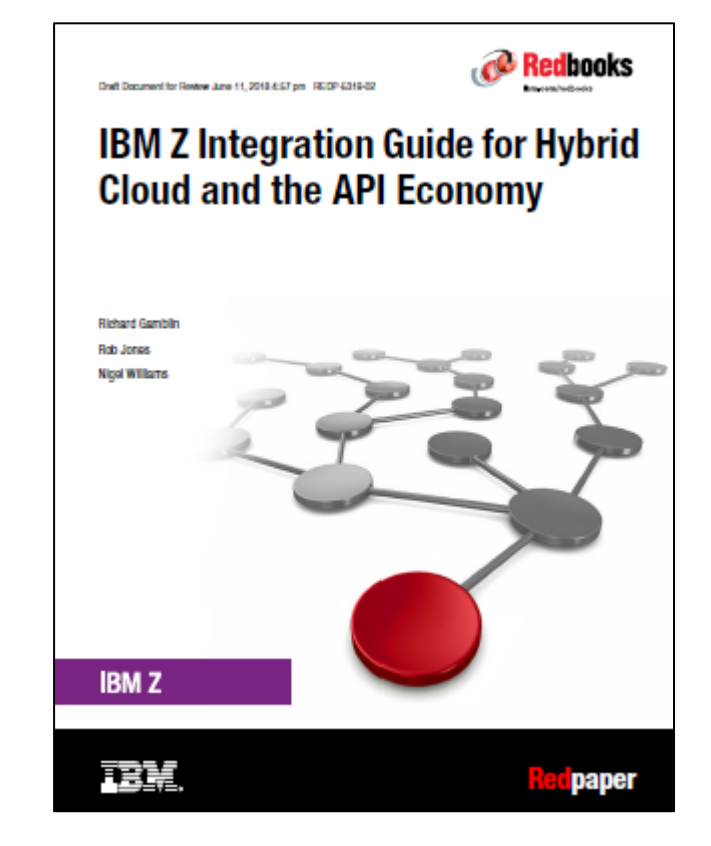

Draft published of 3rd Edition June 2018

# **z/OS Connect EE V3 Resources**

#### **Downloads**

 $\bigcup$  z/OS Connect EE open beta runtime  $\begin{picture}(150,10) \put(0,0){\vector(1,0){100}} \put(15,0){\vector(1,0){100}} \put(15,0){\vector(1,0){100}} \put(15,0){\vector(1,0){100}} \put(15,0){\vector(1,0){100}} \put(15,0){\vector(1,0){100}} \put(15,0){\vector(1,0){100}} \put(15,0){\vector(1,0){100}} \put(15,0){\vector(1,0){100}} \put(15,0){\vector(1,0){100}} \put(15,0){\vector(1,0){100}}$  $\underline{\mathcal{Y}}$  z/OS Connect EE workstation tooling

#### **Explore the docs**

- z/OS Connect EE Knowledge Center
- z/OS Connect EE Developer Center
- i) z/OS Connect EE Articles and blogs https://developer.ibm.com/mainframe/

#### **Where to get help**

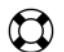

 $\bigoplus$  dW Answers

**c** z/OS Connect EE open beta forum

ibm.biz/zosconnect-open-beta

[ibm.biz/zosconnect-toolin](http://ibm.biz/zcee-beta-forum)g-down

ibm.biz/zosconnect-kc ibm.biz/zosconnectdc

ibm.biz/zosconnect-dw-answers ibm.biz/zcee-beta-forum

# Please submit your session feedback!

- Do it online at http://conferences.gse.org.uk/2019/feedback/HB
- This session is HB

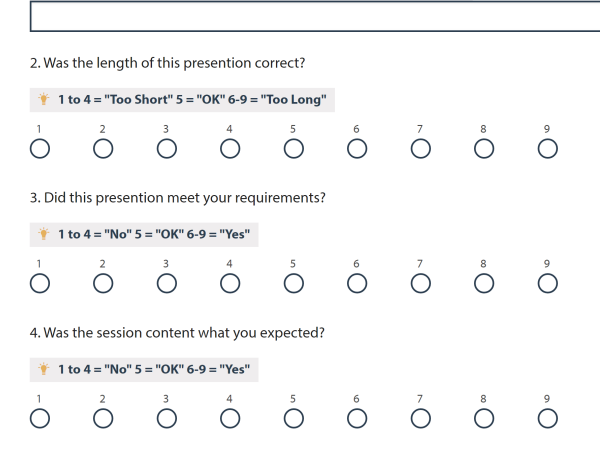

1. What is your conference registration number?

This is the three digit number on the bottom of your delegate badge

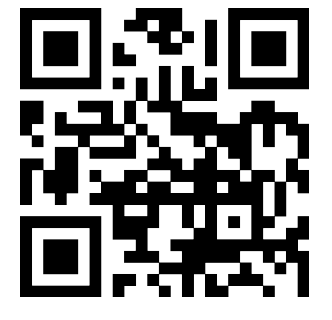